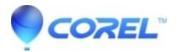

### Transfer WinZip to another computer

- WinZip
- WinZip SafeMedia
- WinZip Courier
- WinZip Self-Extractor
- WinZip Enterprise

## **Transferring WinZip Suite**

To transfer WinZip Suite to a new computer, the steps are pretty straightforward:

- 1. <u>Uninstall</u> WinZip from the old computer.
- 2. Download WinZip Suite installer by logging in to Suite Portal.
- 3. Install WinZip Suite on the other computer.
- 4. Register WinZip Suite as outlined in KB 129877

# Transferring a perpetual version of WinZip

These instructions are specific to WinZip perpetual licenses, however, similar steps can be taken with other WinZip applications.

### Before transferring WinZip

Foremost, you should record or obtain your registration information. Here are two ways to find the information:

- Open the About WinZip dialog
- Use the search option in <u>Registered Product Lookup</u> on the WinZip Support webpage.

#### Transferring your application

- 1. Uninstall WinZip from the old computer.
- 2. Download and install the correct WinZip version on the other computer.
- 3. Register WinZip using the information you recorded.

**Note:** Registration codes are specific to a particular WinZip version. Older versions of WinZip can be downloaded from the <u>Legacy Download Links</u> page.

© 1985-2024 Corel. All rights reserved.